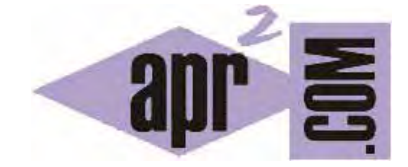

# APRENDERAPROGRAMAR.COM

EFECTO CSS DE ESQUINAS REDONDEADAS: BORDER-RADIUS. BORDER-LEFT-TOP-RADIUS. EJEMPLOS CIRCULO O ELIPSE (CU01058D)

Sección: Cursos Categoría: Tutorial básico del programador web: CSS desde cero

Fecha revisión: 2029

**Resumen:** Entrega nº58 del Tutorial básico: "CSS desde cero".

Autor: César Krall

## **ESQUINAS REDONDEADAS EN CSS**

Las cajas CSS son rectangulares y cuando aplicamos propiedades como un color o imagen de fondo, se aplican sobre la caja rectangular. Sin embargo, para hacer los diseños web más atractivos los diseñadores usan esquinas redondeadas. Este efecto antiguamente no era fácil de conseguir y había que recurrir a utilizar imágenes de fondo con transparencia y redondeadas u otras técnicas.

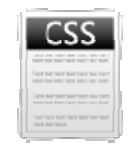

Con la propiedad border-radius se ha hecho posible redondear las esquinas de las cajas con facilidad. Ten en cuenta que esta propiedad no es soportada por muchas de las versiones de navegadores que no son recientes, e incluso en algunos de los recientes todavía es posible que se consideren experimentales, lo que obliga al uso de prefijos específicos de navegador, aunque la mayor parte de los navegadores actuales ya las han introducido como estándar y no requieren de prefijo.

## **FORMAS DE ESPECIFI CAR EL REDO ONDEO**

El redondeo de una esquina se puede especificar con un parámetro "R" que indica el radio del círculo que se va a emplear para generar el redondeo (cuanto más grande mayor efecto de redondeo conseguiremos).

Aunque el uso de un fragmento de círculo es quizás lo más habitual, también podemos generar esquinas a partir de un fragmento de elipse como vemos en la siguiente imagen.

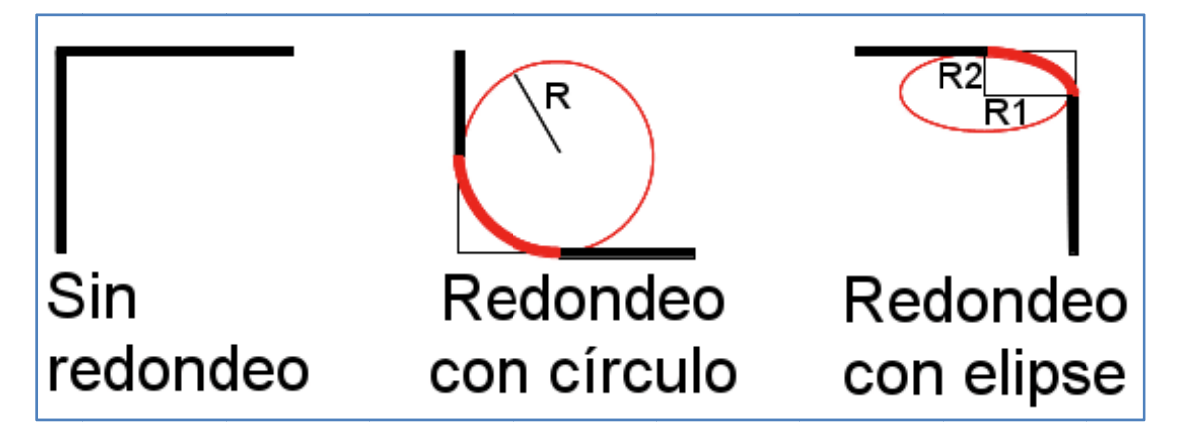

Cuando usamos un fragmento de elipse hemos de especificar dos parámetros, un valor horizontal R1 y un valor vertical R2. Si R1 y R2 son iguales equivale a usar un solo valor. Si R1 y R2 son distintos generamos distintos efectos de "achatamiento".

### **PROPIEDA AD BORDER--TOP-LEFT-R RADIUS**

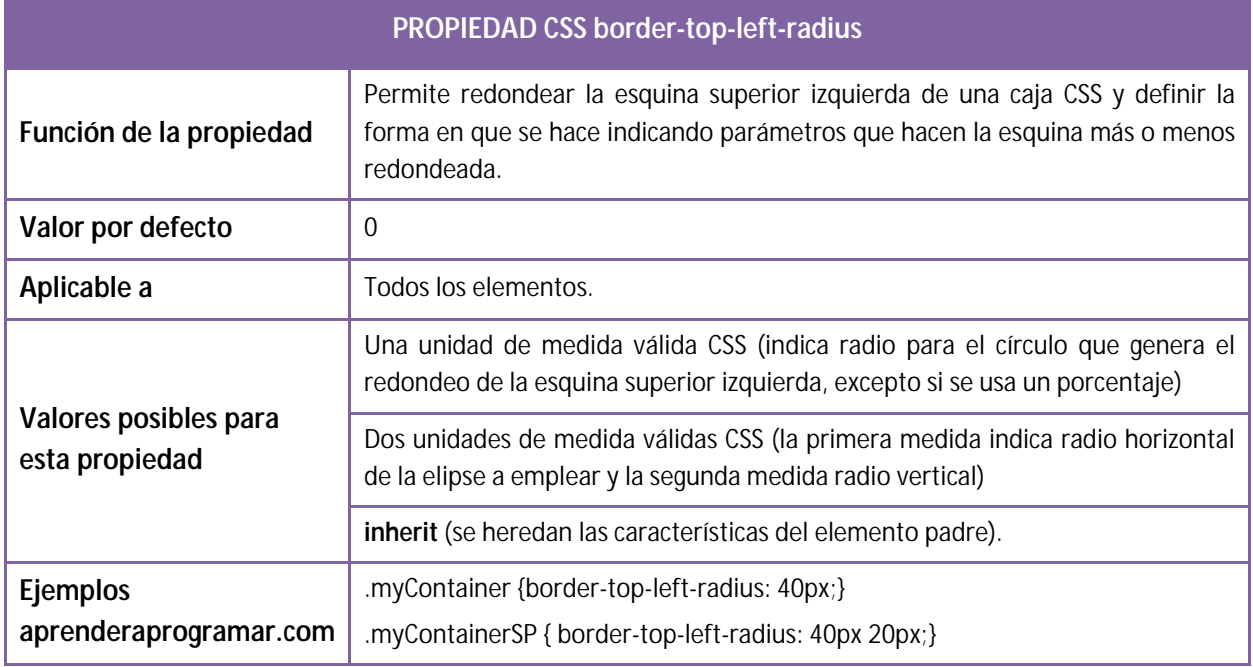

Si se especifican valores en forma de porcentajes, se calculan para el radio horizontal en función del valor width de la caja, y para el radio vertical en función del valor height de la caja. Si se especifica un solo porcentaje se calcularán los dos radios: el horizontal en función del ancho y el vertical en función del alto. Por tanto el uso de porcentaje implica que se aplica el redondeo por elipse.

# **PROPIEDADES BORDER-TOP-RIGHT-RADIUS, BORDER-BOTTOM-LEFT-RADIUS Y BORDER-BOTTOM-RIGHT-RADIUS**

Estas propiedades funcionan de la misma forma que hemos visto para border-left-top-radius. Nos permiten especificar el redondeo individual de cada una de las esquinas superior derecha, inferior izquierda o inferior derecha.

### **PROPIEDAD BORDER-RADIUS (SHORTAND)**

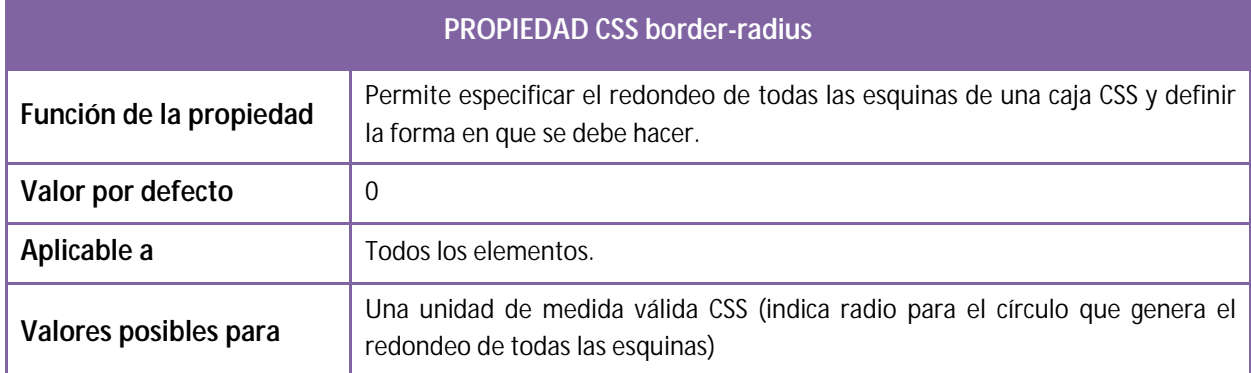

© aprenderaprogramar.com, 2006-2029

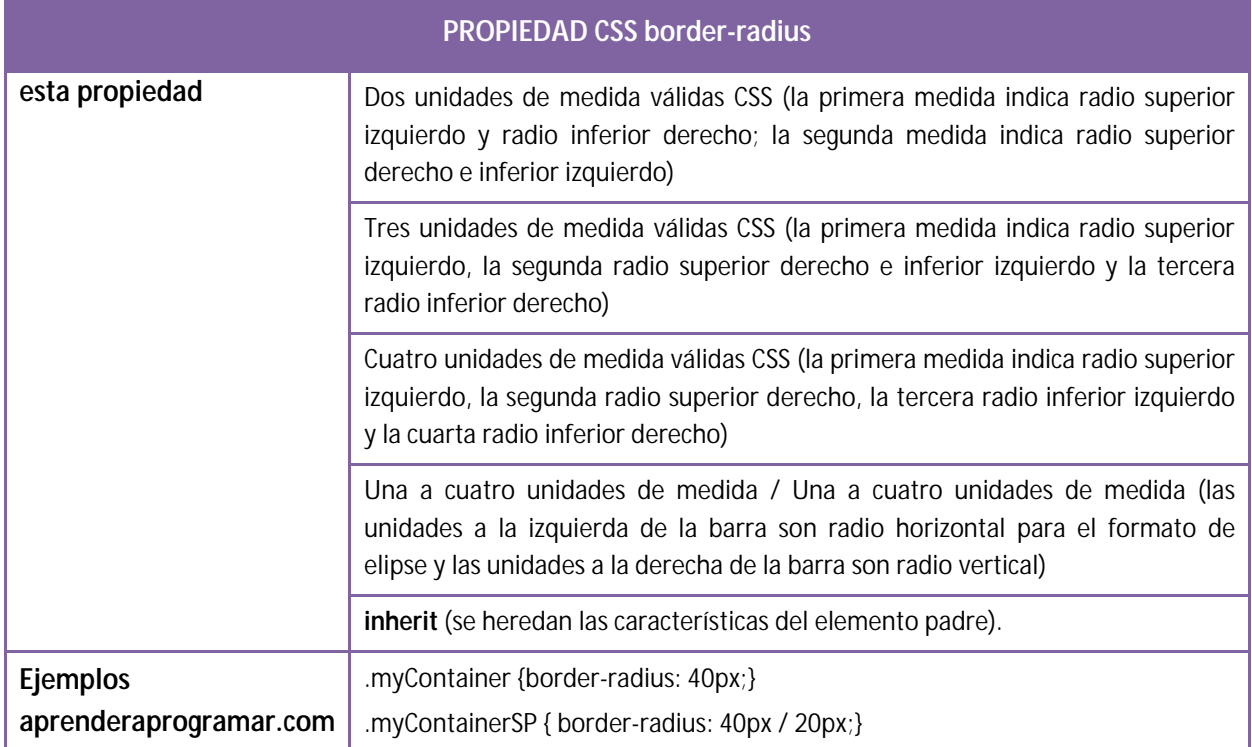

Si se especifican valores en forma de porcentajes, se calculan para el radio horizontal en función del valor width de la caja, y para el radio vertical en función del valor height de la caja. Si se especifica un solo porcentaje se calcularán los dos radios: el horizontal en función del ancho y el vertical en función del alto. Por tanto el uso de porcentaje implica que se aplica el redondeo por elipse.

### **EJEMPLOS DE USO DE BORDER-RADIUS**

Escribe este código y visualiza sus resultados. Con los contenidos que hemos explicado a lo largo del curso debes ser capaz de interpretar todo el código que hemos incluido. También debes ser capaz de valorar las ventajas y desventajas que puede tener usar este tipo de propiedades.

```
<head> <title>Portal web - aprenderaprogramar.com</title> <meta charset="utf-8"> 
<style type="text/css"> 
*{margin:0; padding:0; font-family: sans-serif;} 
div{ border: 5px solid; height: 60px; width: 260px; margin:10px; background-color:yellow; 
font-size: 20px; text-align:center; padding-top: 20px; word-wrap:break-word; } 
h2{margin: 15px 0 -15px 40px;} 
</style> 
</head> 
<body> 
<h2>CSS border-radius aprenderaprogramar.com</h2> 
<div style="float:left; border-style:none; border-width:0; background-color:white;"> 
<div style="border-radius: 5px;">border-radius: 5px;</div> 
<div style="border-radius: 10px;">border-radius: 10px; </div> 
<div style="border-radius: 20px;">border-radius: 20px; </div> 
<div style="border-radius: 40px;">border-radius: 40px; </div>
```
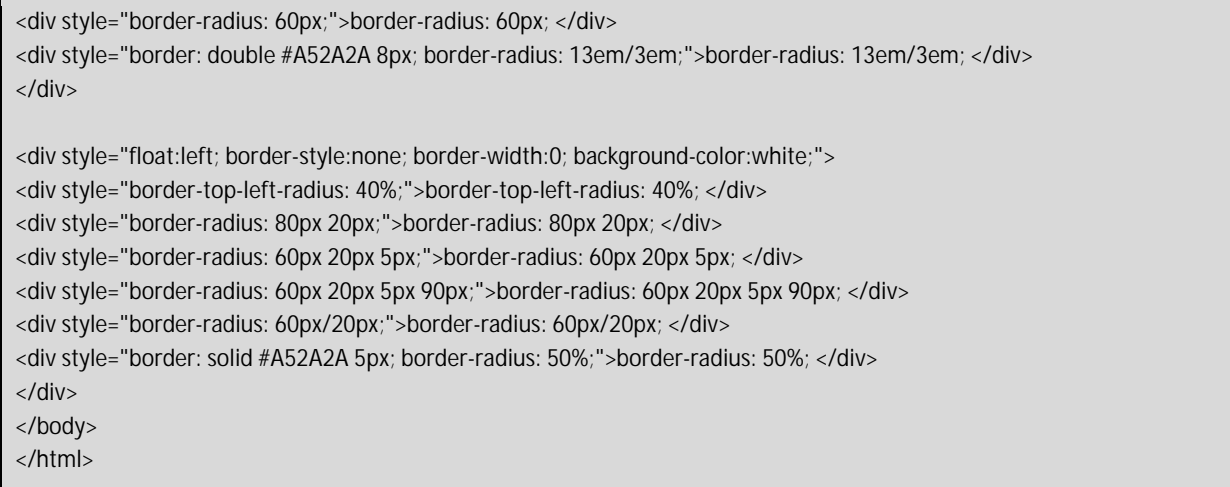

El resultado que se obtiene en un navegador que acepte estas propiedades será similar a este:

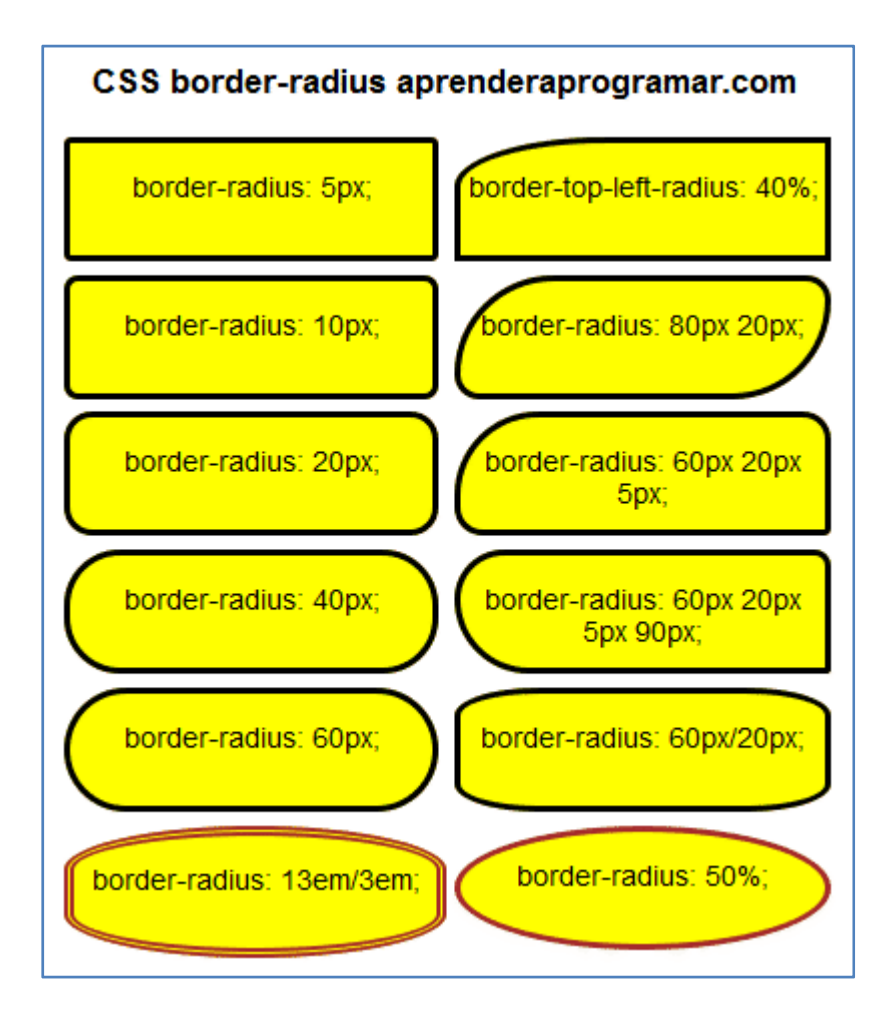

# **EJERCICIO**

En numerosas ocasiones queremos crear un diseño para una página web o aplicación parecido al que nos encontramos en otra página web. Supón que has encontrado el siguiente diseño. Crea el código HTML y CSS para lograr un resultado lo más parecido posible a lo que se ve en la siguiente imagen, donde tenemos una tabla con bordes redondeados.

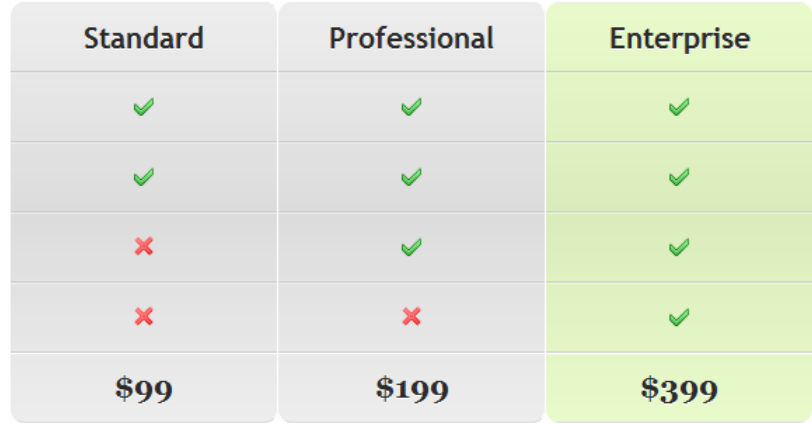

## Orientación:

Crea el código de la tabla en HTML. Define una clase para la tabla (p.ej. class="tabla-destacada"), define el elemento thead para poner ahí la fila y celdas de encabezado. Define el contenido de la tabla dentro de tbody. Define la última fila como tfoot.

Busca imágenes en internet ó para introducirlas como símbolo de check o aspa en las casillas correspondientes.

Vete aplicando propiedades CSS por partes hasta lograr el efecto deseado.

Nota: no tienes que conseguir exactamente el mismo aspecto de la imagen, sólo lo más aproximado posible.

Para comprobar si tu código y respuestas son correctas puedes consultar en los foros aprenderaprogramar.com.

**Próxima entrega:** CU01059D

**Acceso al curso completo** en aprenderaprogramar.com -- > Cursos, o en la dirección siguiente: http://aprenderaprogramar.com/index.php?option=com\_content&view=category&id=75&Itemid=203